### **Event catcher.**

Setup guide for package OTRS-Billing 1.0.1b\_en.

### **Review.**

Catcher are designed to detect changes telephone traffic and notification of recipients about events via e-mail messages.

Traps have the following functions event detection:

- Detection of exceeding the threshold costs value of traffic
- Detection of calls matching pattern of number-A
- Detection of calls matching pattern of number-B
- Detection threshold exceeding of calls number in a polling interval

The traps can be combined to these functions. Several conditions are combined conjunction (logical "AND").

Traps have the following algorithm:

Processed traffic for the last polling interval to match the condition of traps (greater than or equal to). Polling period may be of two types:

- Accumulate data
- In the interval of the polling period

The figure shows the types of polls:

### **Accumulate data**:

Start table

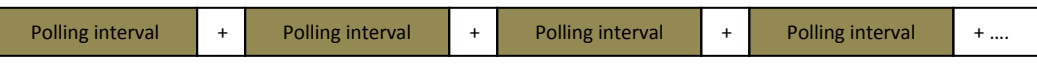

## **In the interval of the polling period**:

Start table

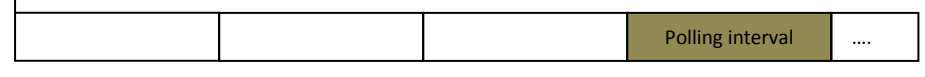

"Events catcher" are on the Billing: Extended module.

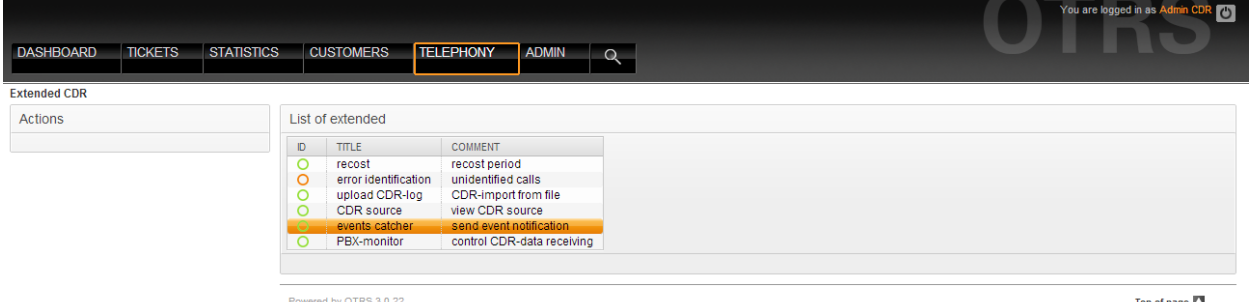

Top of page  $\Box$ 

In the menu of the module the set traps are displayed. Traps only with the status the valid are processed.

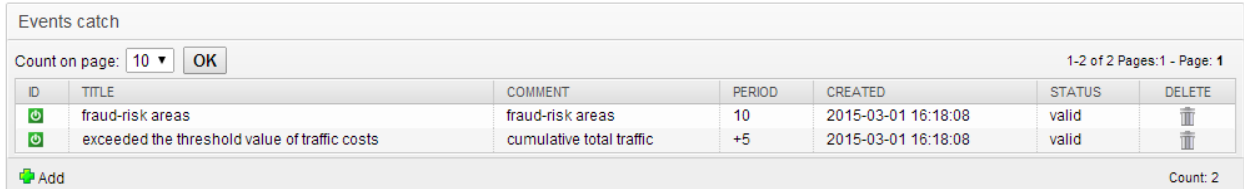

For editing click a trap ID icon.

Field Assignment:

- Title: name of a trap
- Message: a subject which will be inserted into the email of an event
- Number-A: the list call numbers, which will be found, \* means any subsequent digits
- Number-B: the list call numbers, which will be found, \* means any subsequent digits
- CO-line: the lines that will be applied to the trap. If there is no line will be processed all the lines.
- Client: Clients, which will apply a trap. If there is no client all clients will be processed.
- Traffic: direction of calls (incoming / outgoing).
- Accumulate data means that all traffic for the current table will be add up.
- Polling interval: the table will be polled through this period and for this period (a traffic segment for an polling interval if flag "Accumulate data" isn't set).
- PBX: to select one or all of the PBX.
- Operator: to select one or all of the operators.
- Threshold cost: a traffic cost threshold for sending the notification message. 0.000 value disables processing of cost.
- Threshold calls: threshold for the number of calls for notification. The "0" disables processing calls.
- Threshold duration: threshold for the duration of calls for notification. The "0" disables threshold of duration.
- e-mail from: sender of the notification message.
- Recipient e-mail: e-mail notification recipient.
- Comment: Comment traps.

Field: The polling interval has extension "from the last record".

In case of flag activation for this option, start time of polling will be taken from the last call record in the table of the polled PBX.

This option can be used when time on PBX isn't synchronized. For the rest, traps are used without this option.

For a network of distributed PBX located in different time zones, shift correction is formed.

The shift is formed from the time zone setting on the PBX tab: CDR source.

## Example trap: fraud-risk areas

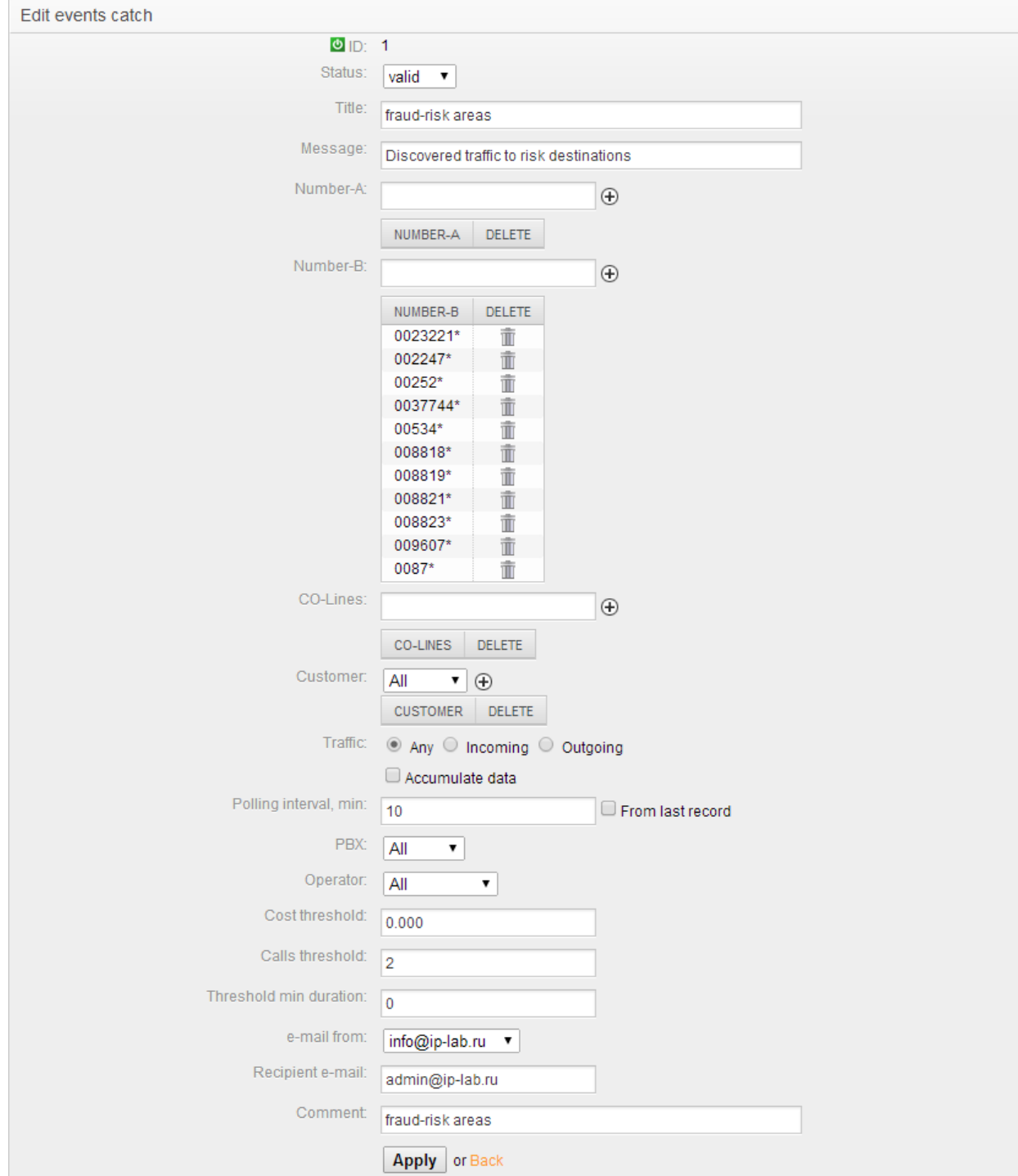

This trap monitors every 10 minutes in the 10-minute interval the appearance of at least 2 calls to specified numbers-B. When the event occurs - sends e-mail message to the address: admin@ip-lab.ru

## **Configuring SMTP.**

The module is designed for use protocol SMTP.

Correct if it is necessary, settings of mail services:

On the Admin tab click the link: " SysConfig", specify Framework. Click the link "Core::Sendmail"

#### SysConfig

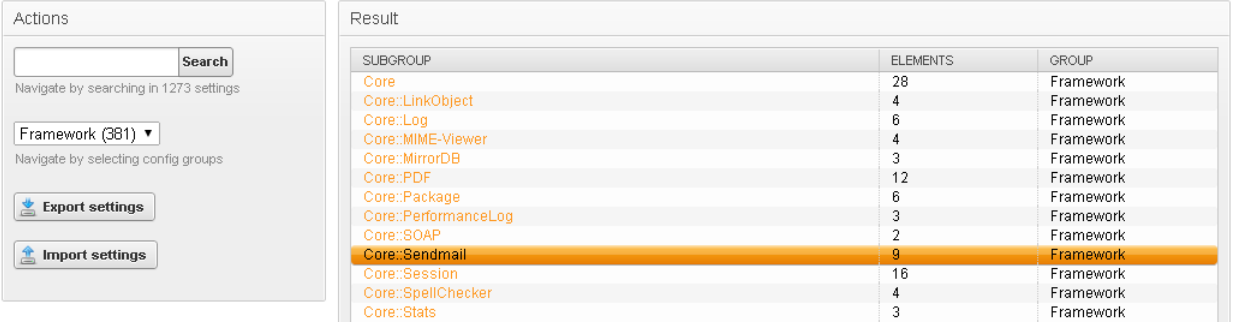

Specify the type of SendmailModule – SMTP.

Specify in the field of SendmailModule::Host where specify the address of your SMTP-server.

If the SMTP port differs from TCP25, specify the port in the SendmailModule::Port, check the box and enter the port number.

If you are using to send mail with authorization - specify in the fields SendmailModule::AuthUser and SendmailModule::AuthPassword.

Note: Events catcher module does not use SSL (unencrypted).

## Example:

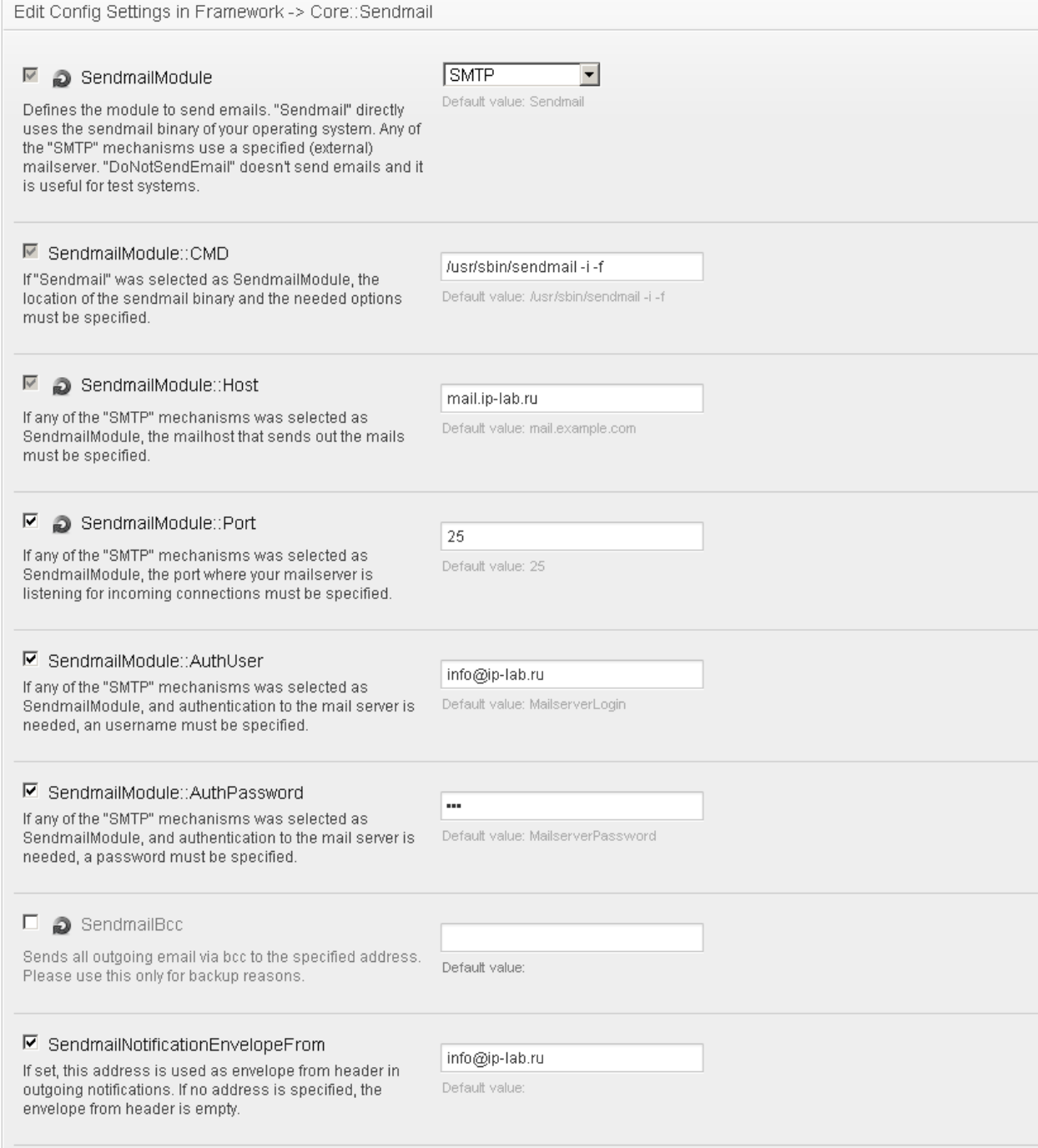

# Confirm the change by pressing the button:

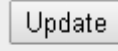

# Go to setup of the sender:

# On the Admin tab click the link: Email Addresses:

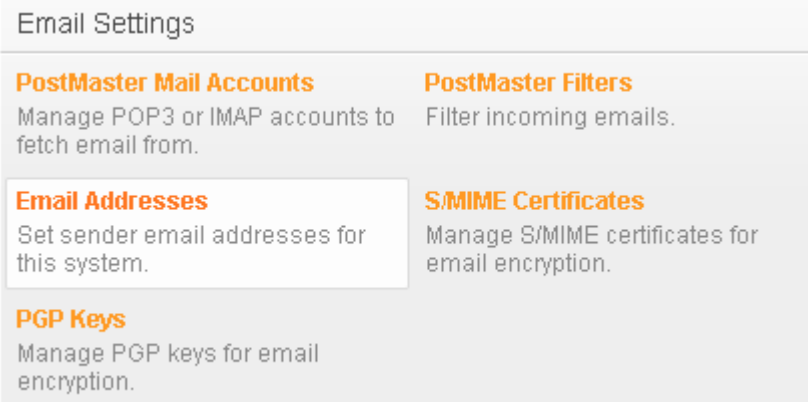

# Click the "Add system Address":

# System Email Addresses Management

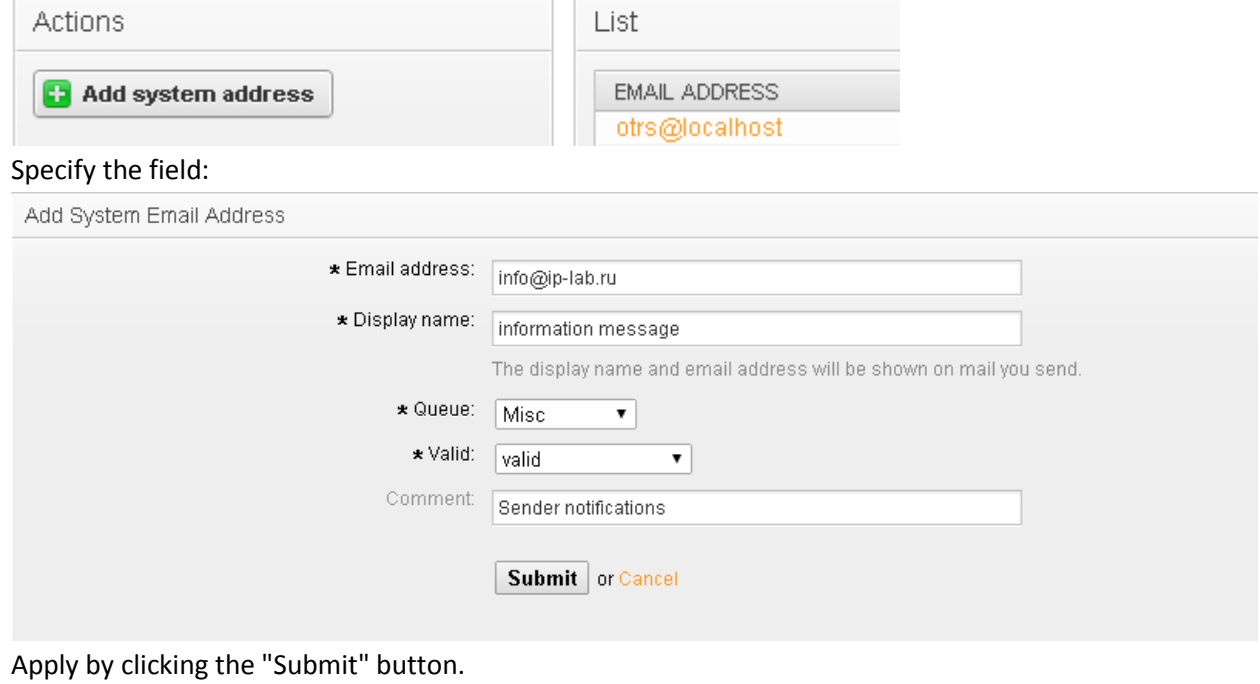

In the list there will be the new address::

System Email Addresses Management

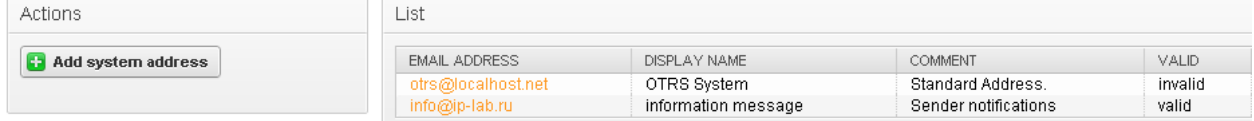

This address will be available in the settings of the Events catcher module in the sender field..

### **Starting and stopping the Events catcher module.**

The module Events catcher stops and started together with : on the "CDR Manage" state collector should be: "**Collecting running**".

## $\Box$  Collecting running

The control module state occurs in CRON every minute.

### **Diagnostics.**

File ID-process catcher.txt traps located in the \installation path\OTRS\OTRS\ cdrsrc. This file is updated every minute. In the directory \installation path\OTRS\OTRS\cdrsrc\log, in case of errors, error logs will appear traps: catcher\_dberror\_YYYYMM.txt, catcher\_smtp\_error\_YYYYMM.txt, catcher\_wrong\_id\_YYYYMM.txt.

#### **Recipient.**

The recipient can be specified mailbox that will receive event notifications.

For example, the message traffic in the direction of fraud:<br> $\sum_{\text{The Bat}}$ 

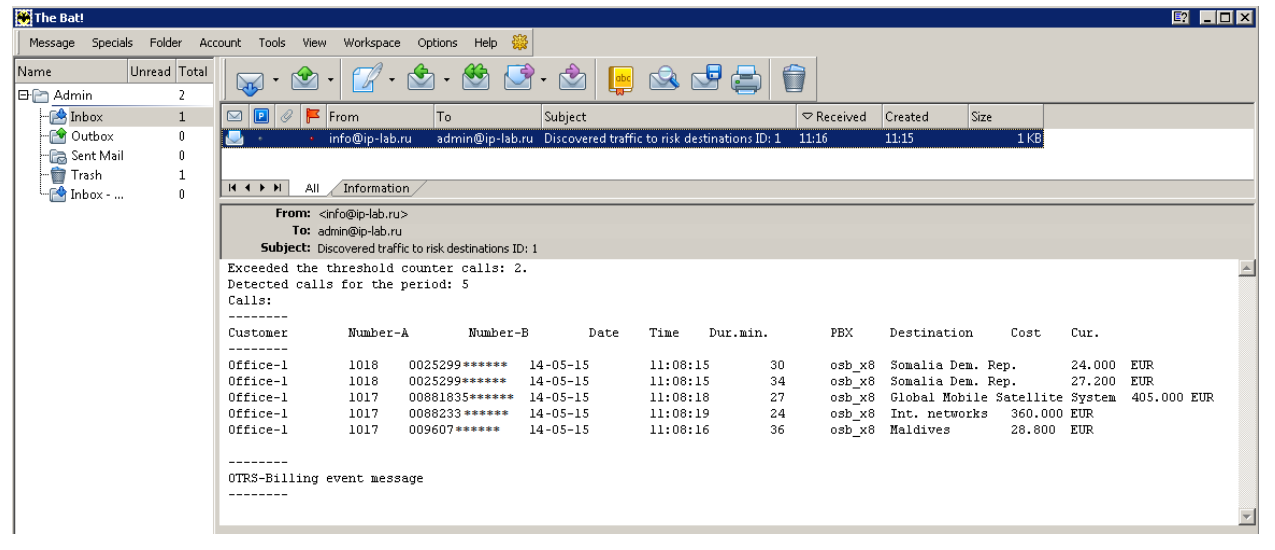

The recipient may also be OTRS. In this case, each agent will receive notifications for selected queue. As example:

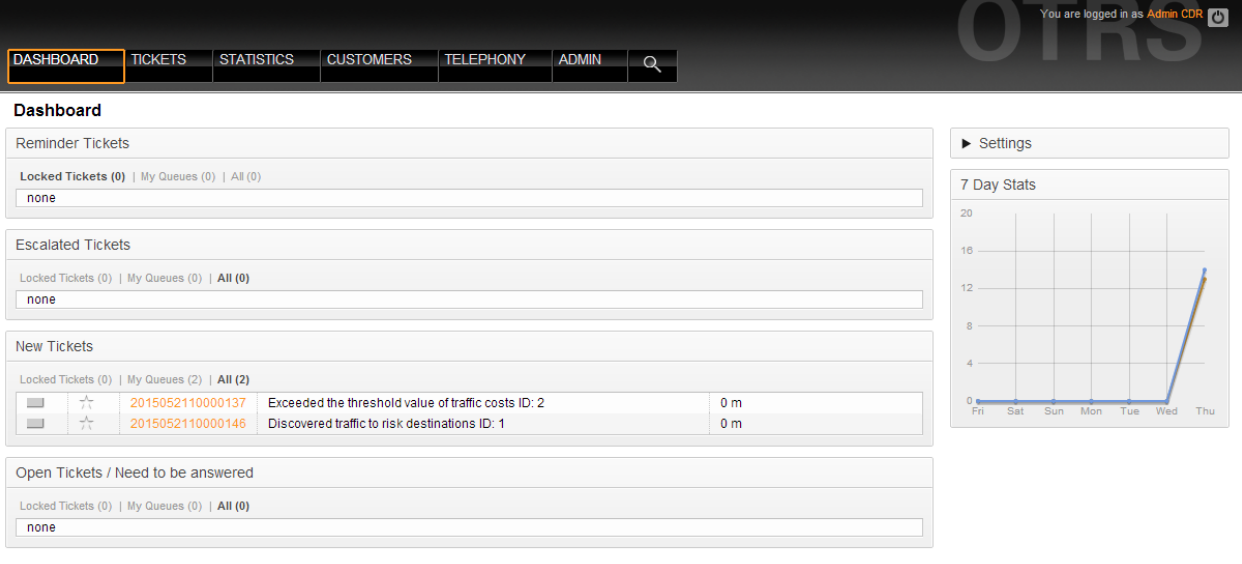

Powered by OTRS 3.0.22

Top of page  $\Box$ 

Setup notifications of agents You can perform on the documentation available on the resource OTRS. The recipient setting is done on the "Admin -> PostMaster Mail Accounts", which specifies the e-mail, from which to retrieve mail.

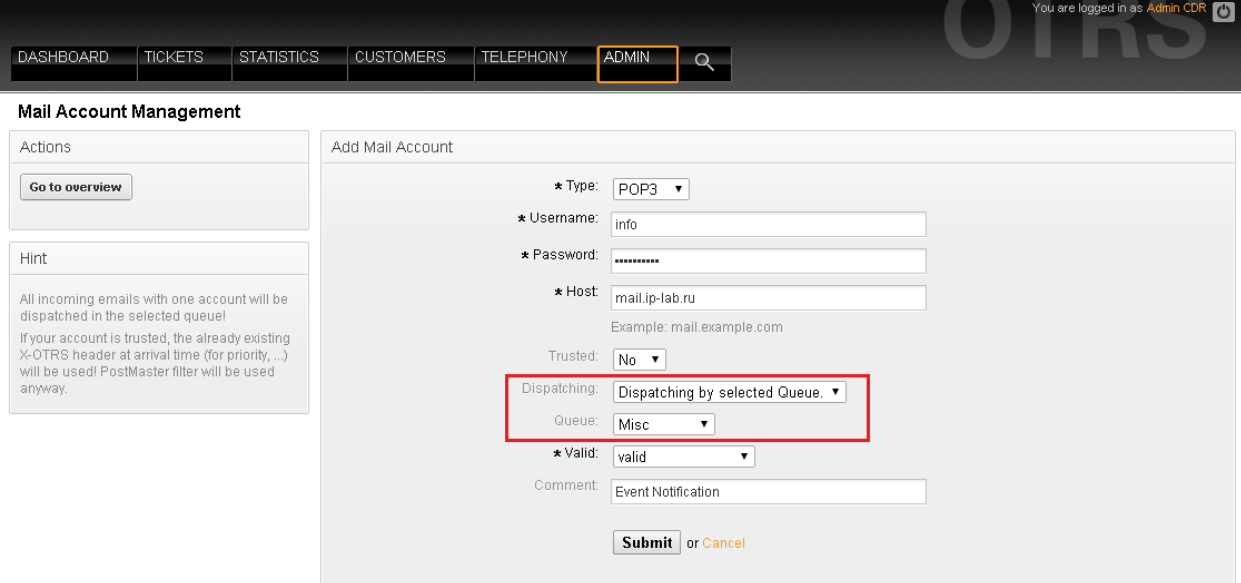

You must specify this e-mail recipient on filed "Recipient e-mail" Event Catcher form.

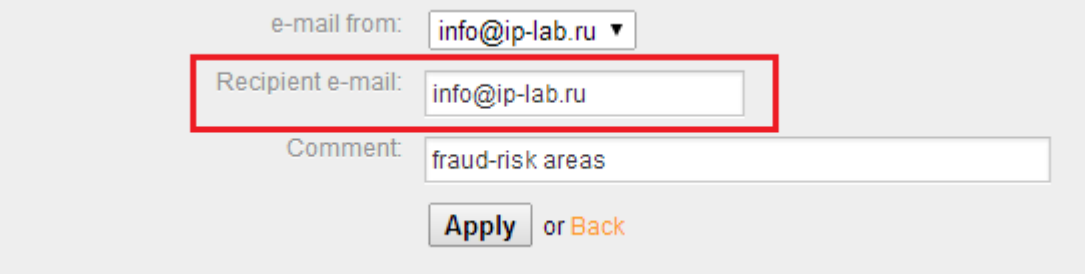

In the setting of the agent install, "Admin -> Agents create and manage agents":

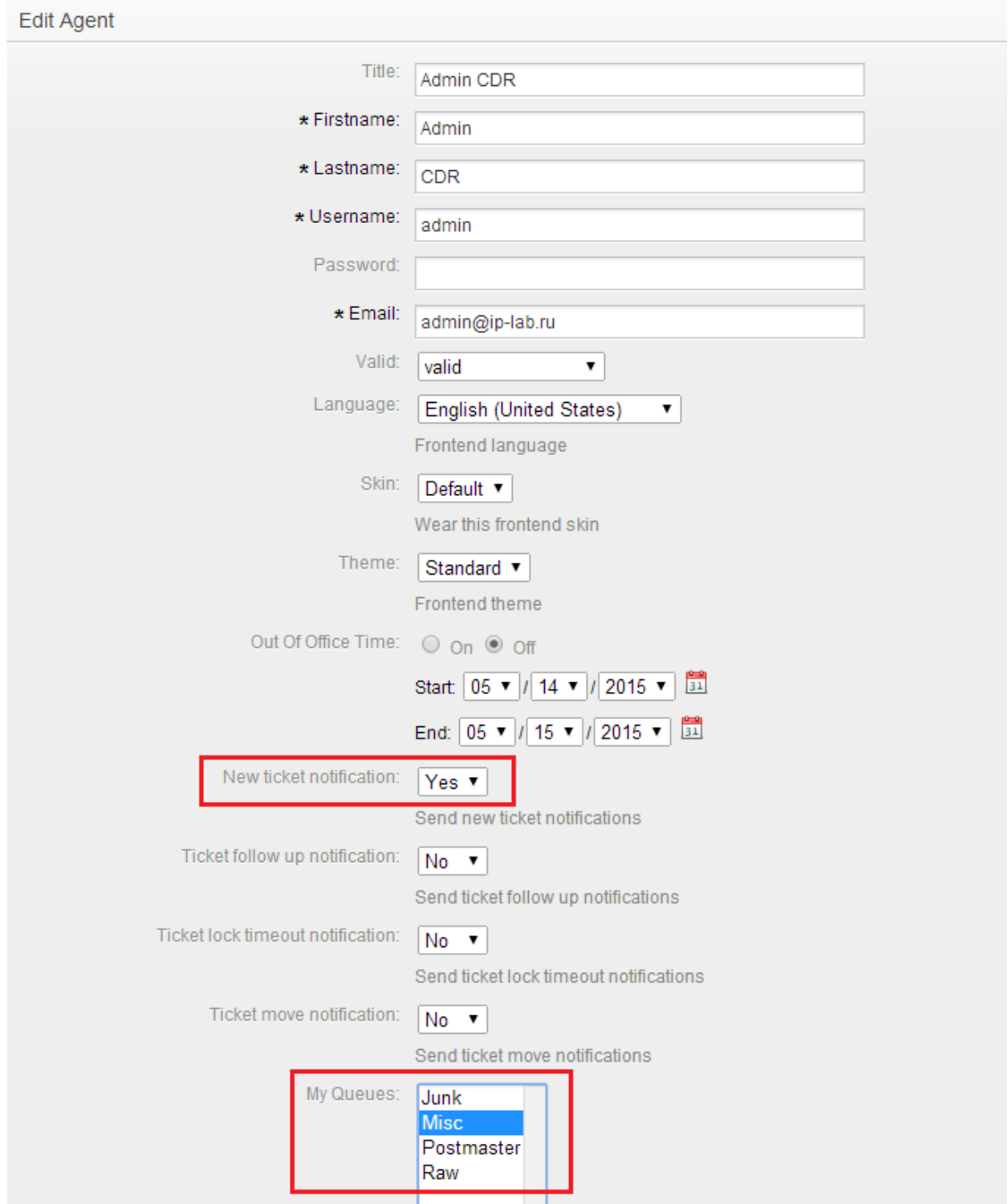

Select an agent queues.

The agent will receive notices with these queues on e-mail specified in the field of Email of this form.

# Agent e-mail notifications:

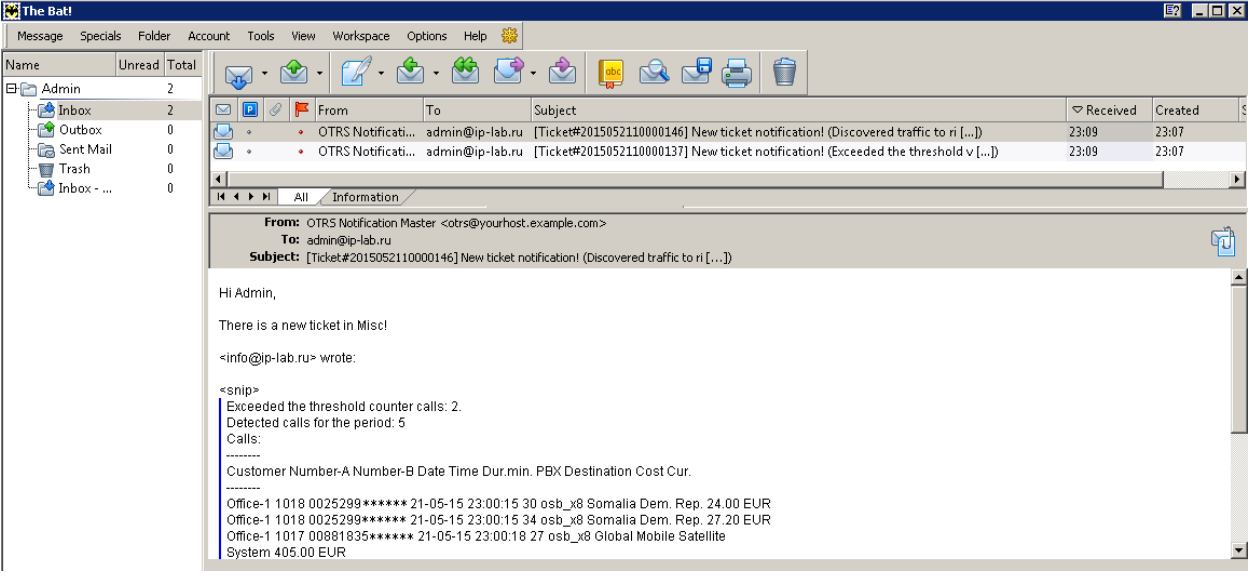